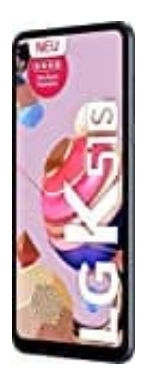

## **LG K51S**

## **Bildschirmsperre festlegen**

Es stehen verschiedene Optionen für die Konfiguration der Einstellungen für die Bildschirmsperre zur Verfügung.

1. Tippe auf das Menü-Symbol und öffne **Einstellungen → Sperrbildschirm & Sicherheit → Bildschirmsperre auswählen** und wähle eine der nachfolgend bevorzugte Methode zum Entsperren des Bildschirms.

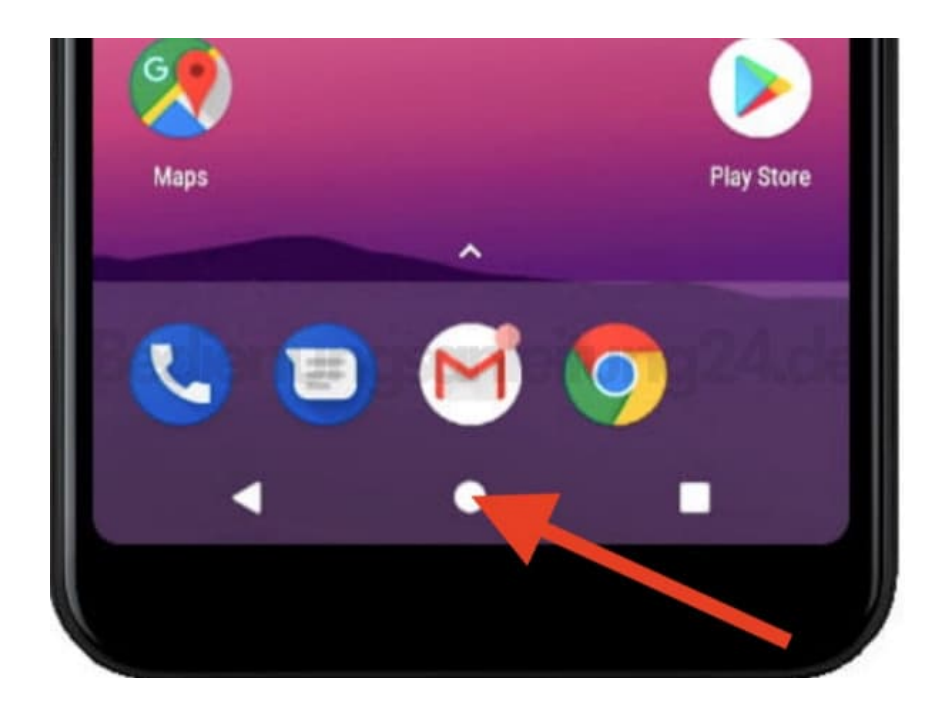

- Ziehen: Ziehe am Bildschirm, um ihn zu entsperren.
- Muster: Bildschirm durch Zeichnen eines Musters entsperren.
- PIN: Bildschirm durch Eingabe eines numerischen Passworts entsperren.
- Passwort: Bildschirm durch Eingabe eines alphanumerischen Passworts entsperren.
- Fingerabdrücke: Bildschirm mit deinem Fingerabdruck entsperren.
- Keine: Bildschirmsperrfunktion deaktivieren.

(Hinweis: Nach 5 inkorrekten Entsperr-Versuchen des Geräts wird das Entsperren 30 Sekunden lang blockiert)

[Diese PDF Anleitung wurde bereitgestellt von Bedienungsanleitung24.de](https://www.bedienungsanleitung24.de) Keine Haftung für bereitgestellte Inhalte. Die Richtigkeit der Inhalte wird nicht gewährleistet.